## **DTS Q220&Q180** 利用 **OSD** 和遥控器调试 **PID** 方法

第一步: 在 Cleanflight Configurator 或 Betaflight Configurator 中 Configuration 下, 在 Other Features 区中找 到 OSD,把开关打到绿色位置,启用飞控控制 OSD 功能

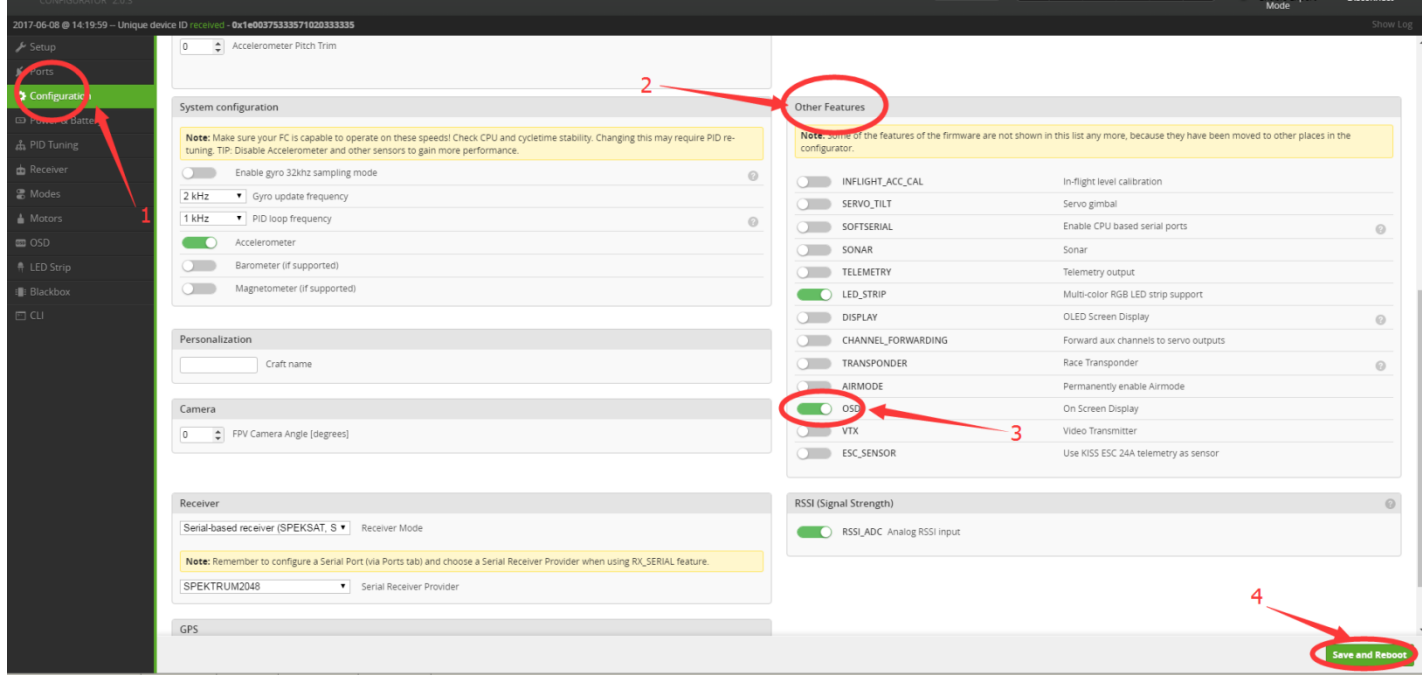

注意, 如果飞控里没有设置这一步, 將无法启用 OSD 调参功能。

第二步:飞机卸下4个螺旋桨!!!

- 第三步: 打开遥控器, 视频眼镜接上电, 调好频点
- 第四步:确认桨已经卸下后,飞机接上电源

第五步: 开始调节: 观看视频眼镜里 OSD 画面, 当出现以下画面以后,

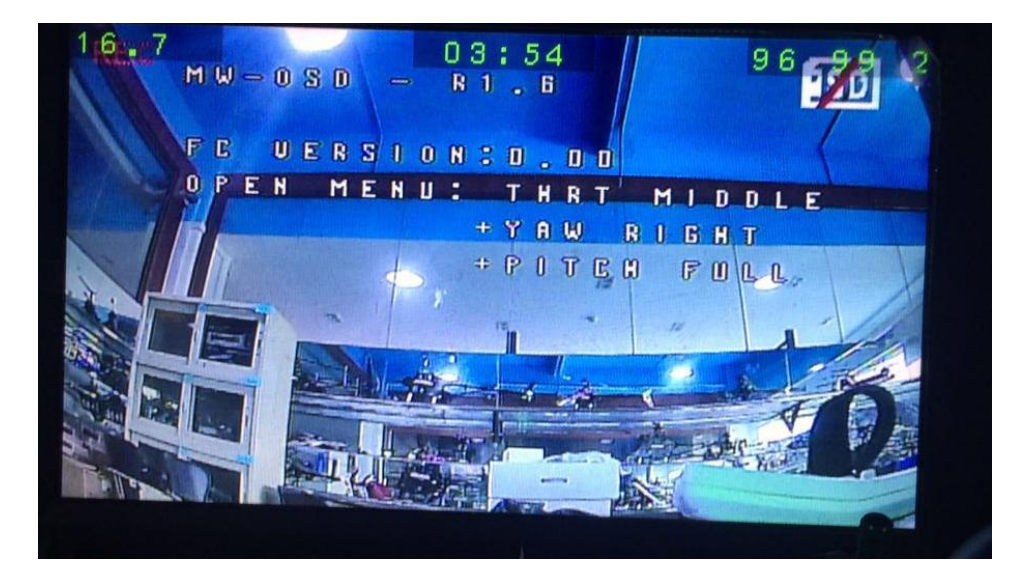

## 执行以下操作:

遥控器的油门杆推到中间,同时航向杆打到最右边;与此同时,Pitch 杆打到最顶上;

这组操控杆组合命令的作用就是进入 OSD 调参菜单:

將出现如下画面:

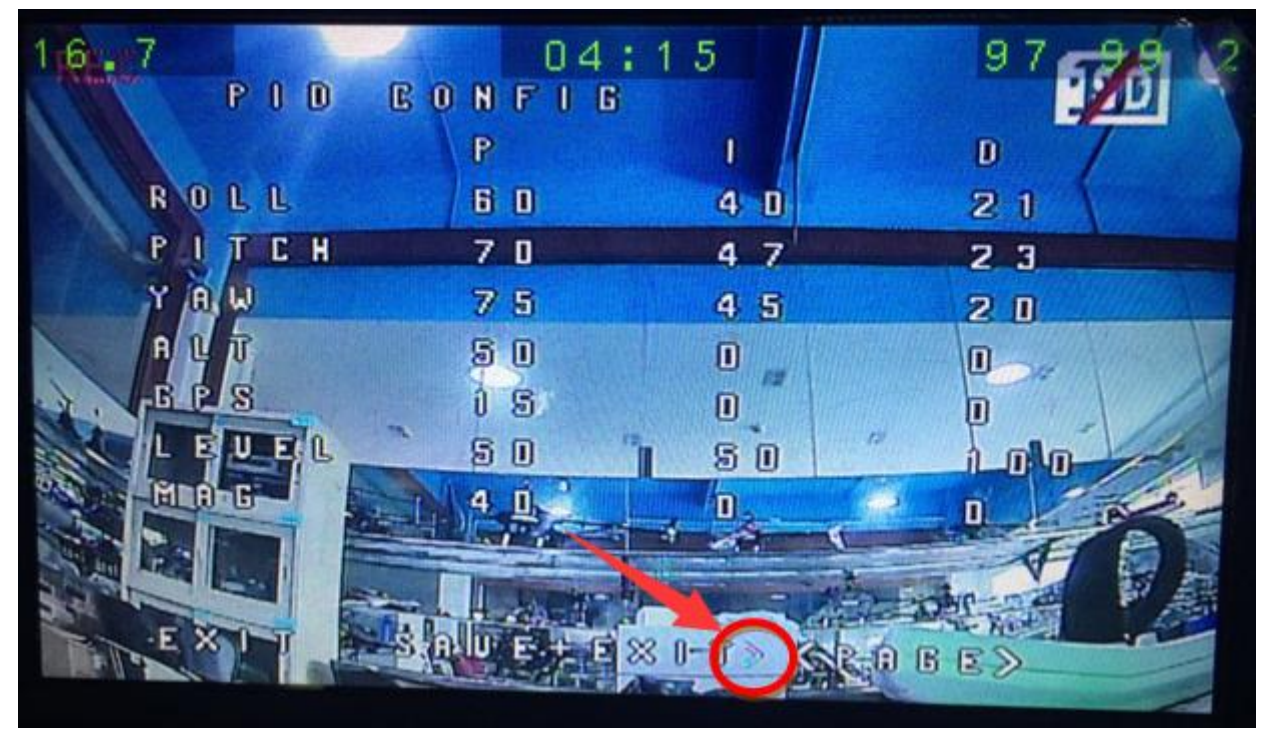

上图箭头所指的右向箭头会闪烁,表示光标位置

可以利用 pitch 杆对光标进行上下移动选择,Roll 杆进行左右移动选择,选择后,Yaw 杆左右表示进入或返回,

设置好参数后,把光标移动到 SAVE+EXIT 前面成为>SAVE+EXIT,然后 Yaw 杆往右打并保持表示保存并退出。

对于可设置参数,用 Pitch 和 Roll 杆选择后,Yaw 杆左右打表示变更参数。

想要切换到不同的菜单页面,需要利用 Pitch 和 Roll 杆移动到<PAGE>前面,成为"><PAGE>"样子,如上 图红色圆圈右边。然后 Yaw 杆往右打并保持进入不同菜单项。

利用此 OSD 设置方法,可以启用遥控信号强度回传设置,方法是:

利用 Pitch 和 Roll 杆移动到<PAGE>前面,成为"><PAGE>"样子,如上图红色圆圈右边。然后 Yaw 杆往右 打并保持进入不同菜单项。选择如下菜单页面:

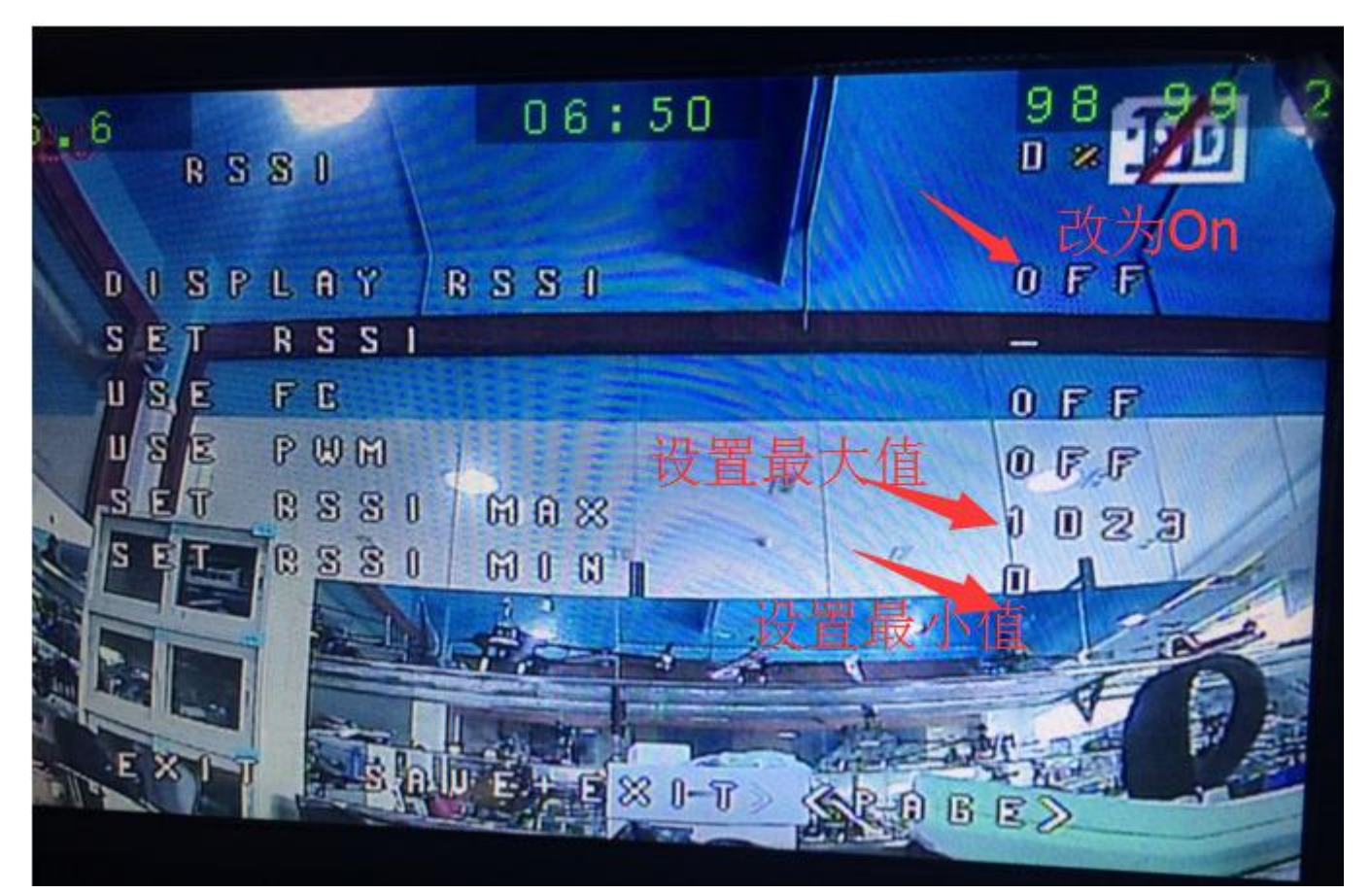

把 DISPLAY RSSI 右边的 OFF 改为 ON,启用 RSSI 显示功能

然后自己看情况设置最大和最小值。**GWY AH6T** 遥控系统的最大值要设置成 **120,**才会正确显示 **100%**强度。

第六步:把光标移动到 **SAVE+EXIT** 前面成为**>SAVE+EXIT,**然后 **Yaw** 杆往右打并保持表示保存并退出。

说明: Q220/Q180 配合 GWY 遥控接收系统, 可以在 Receiver 页面的 RSSI 通道设置为 8, 启用遥控信号强度 回传功能。

其他厂家的遥控接收系统不一定有此功能,具体情况请咨询遥控器厂家。